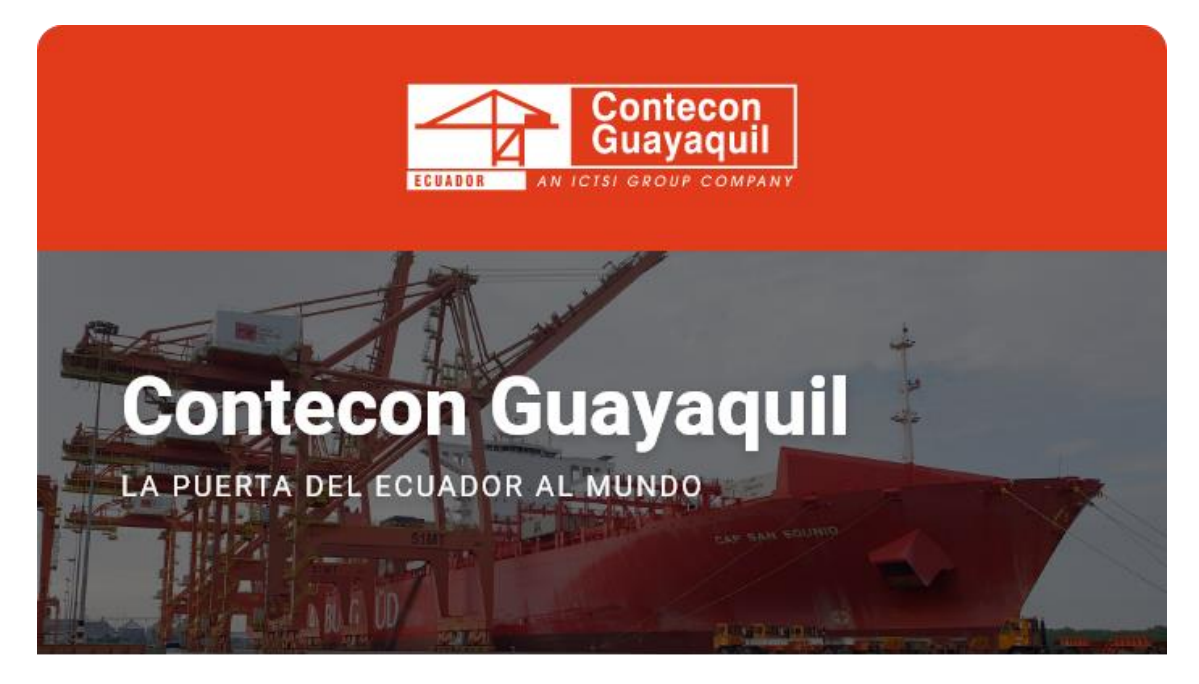

**Guayaquil, 22 de mayo de 2023**

## **Estimados Clientes Exportadores:**

A través de nuestra Terminal Virtual usted puede realizar la Consulta, Impresión o Anulación de Proformas para unidades de exportación full. Lo invitamos a conocer los pasos a seguir para visualizar la información indicada.

**Paso 1:** Ingrese al Terminal Virtual con su usuario y contraseña <https://apps.cgsa.com.ec/Terminal/login.aspx>

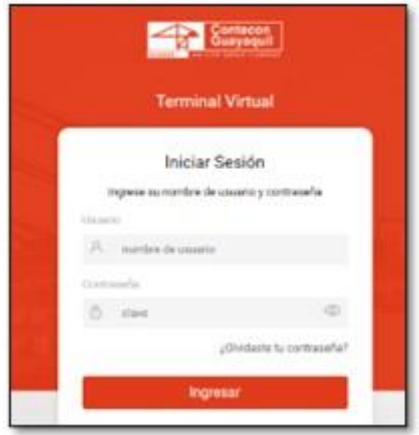

**Paso 2:** Ingrese a la opción **Exportación - AISV - Consulta, impresión o anulación de proforma**:

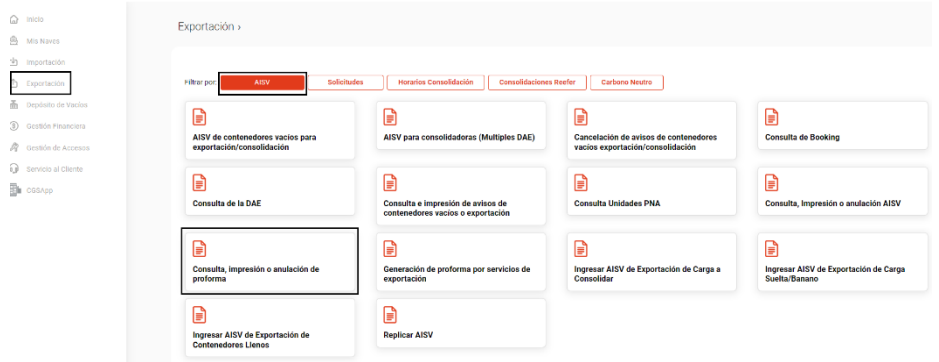

Paso 3: Seleccione la lupa, luego coloque el booking asignado y detalle las fechas en la cual generó la proforma, luego buscar:

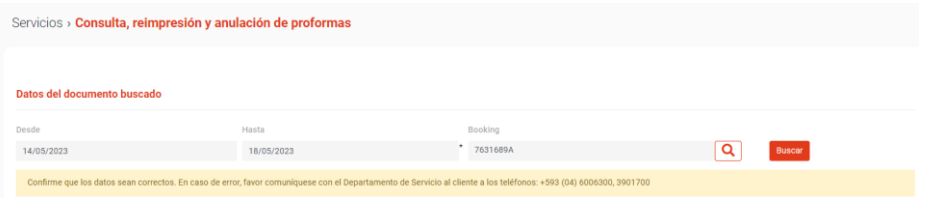

Se visualizará la opción para anular la proforma o poder imprimirla

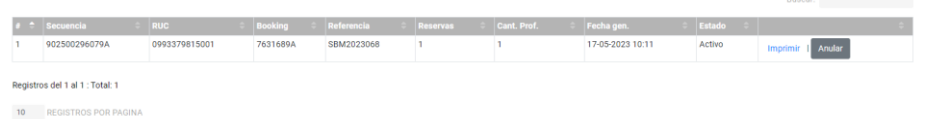

Contacte a Servicio al Cliente de requerir información adicional:

[ec.sac@contecon.com.ec](https://contecon.us2.list-manage.com/track/click?u=fefb50b0c75a42962270d5f7d&id=c1bd4653c3&e=4e3b630796) (04) 6006300 - 3901700 Opción #1

¡Contecon, la puerta del Ecuador al mundo!

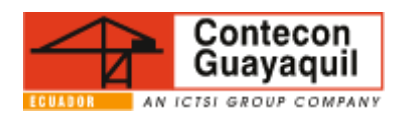

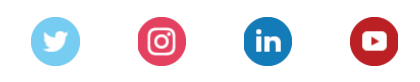

**Servicios y Tarifas** | **Talento** | **Media Center** Copyright © 2021 CONTECON Cia., All rights reserved.